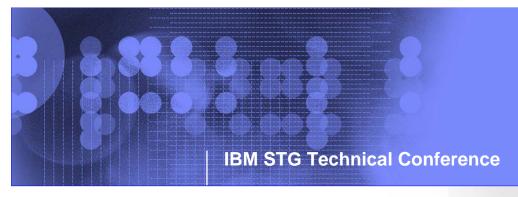

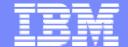

# IBM Systems and Technology Group Technical Conference

IBM Tivoli Monitoring System Edition for IBM System p TM

Dave Williams

IBM System p Product Introduction Centre

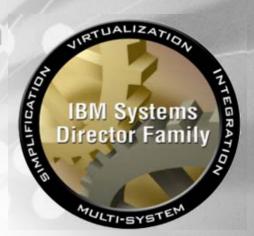

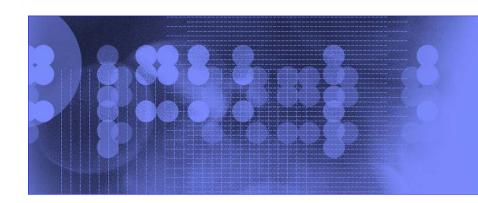

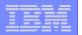

### Special notices

This document was developed for IBM offerings in the United States as of the date of publication. IBM may not make these offerings available in other countries, and the information is subject to change without notice. Consult your local IBM business contact for information on the IBM offerings available in your area.

Information in this document concerning non-IBM products was obtained from the suppliers of these products or other public sources. Questions on the capabilities of non-IBM products should be addressed to the suppliers of those products.

IBM may have patents or pending patent applications covering subject matter in this document. The furnishing of this document does not give you any license to these patents. Send license inquires, in writing, to IBM Director of Licensing, IBM Corporation, New Castle Drive, Armonk, NY 10504-1785 USA.

All statements regarding IBM future direction and intent are subject to change or withdrawal without notice, and represent goals and objectives only.

The information contained in this document has not been submitted to any formal IBM test and is provided "AS IS" with no warranties or guarantees either expressed or implied.

All examples cited or described in this document are presented as illustrations of the manner in which some IBM products can be used and the results that may be achieved. Actual environmental costs and performance characteristics will vary depending on individual client configurations and conditions.

IBM Global Financing offerings are provided through IBM Credit Corporation in the United States and other IBM subsidiaries and divisions worldwide to qualified commercial and government clients. Rates are based on a client's credit rating, financing terms, offering type, equipment type and options, and may vary by country. Other restrictions may apply. Rates and offerings are subject to change, extension or withdrawal without notice.

IBM is not responsible for printing errors in this document that result in pricing or information inaccuracies.

All prices shown are IBM's United States suggested list prices and are subject to change without notice; reseller prices may vary.

IBM hardware products are manufactured from new parts, or new and serviceable used parts. Regardless, our warranty terms apply.

Many of the pSeries features described in this document are operating system dependent and may not be available on Linux. For more information, please check: http://www.ibm.com/servers/eserver/pseries/linux/whitepapers/linux\_pseries.html

Any performance data contained in this document was determined in a controlled environment. Actual results may vary significantly and are dependent on many factors including system hardware configuration and software design and configuration. Some measurements quoted in this document may have been made on development-level systems. There is no guarantee these measurements will be the same on generally-available systems. Some measurements quoted in this document may have been estimated through extrapolation. Users of this document should verify the applicable data for their specific environment.

Revised February 6, 2004

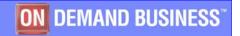

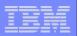

### Special notices (cont.)

The following terms are registered trademarks of International Business Machines Corporation in the United States and/or other countries: AIX, AIX/L, AIX/L(logo), alphaWorks, AS/400, BladeCenter, Blue Gene, Blue Lightning, C Set++, CICS, CICS/6000, ClusterProven, CT/2, DataHub, DataJoiner, DB2, DEEP BLUE, developerWorks, DFDSM, DirectTalk, Domino, DYNIX, DYNIX/ptx, e business(logo), e(logo)business, e(logo)server, Enterprise Storage Server, ESCON, FlashCopy, GDDM, i5/OS, IBM, IBM(logo), ibm.com, IBM Business Partner (logo), IntelliStation, IQ-Link, LANStreamer, LoadLeveler, Lotus, Lotus Notes, Lotusphere, Magstar, MediaStreamer, Micro Channel, MQSeries, Net.Data, Netfinity, NetView, Network Station, Notes, NUMA-Q, Operating System/2, Operating System/400, OS/2, OS/390, OS/400, Parallel Sysplex, PartnerLink, PartnerWorld, Passport Advantage, POWERparallel, Power PC 603, Power PC 604, PowerPC, PowerPC(logo), PowerPC 601, Predictive Failure Analysis, pSeries, PTX, ptx/ADMIN, RETAIN, RISC System/6000, RS/6000, RT Personal Computer, S/390, Scalable POWERparallel Systems, SecureWay, Sequent, ServerProven, SpaceBall, System/390, The Engines of e-business, THINK, Tivoli, Tivoli(logo), Tivoli Management Environment, Tivoli Ready(logo), TME, TotalStorage, TURBOWAYS, VisualAge, WebSphere, xSeries, z/OS, zSeries.

The following terms are trademarks of International Business Machines Corporation in the United States and/or other countries: Advanced Micro-Partitioning,

AIX 5L, AIX PVMe, AS/400e, Chipkill, Cloudscape, DB2 OLAP Server, DB2 Universal Database, DFDSM, DFSORT, e-business(logo), e-business on demand, eServer, Express Middleware, Express Portfolio, Express Servers, Express Servers and Storage, GigaProcessor, HACMP, HACMP/6000, IBMLink, IBM System Storage, IBM TotalStorage Proven, IMS, Intelligent Miner, iSeries, Micro-Partitioning, NUMACenter, ON DEMAND BUSINESS logo, OpenPower, POWER, Power Architecture, Power Everywhere, Power PC, PowerPC Architecture, PowerPC 603, PowerPC 603e, PowerPC 604, PowerPC 750, POWER2, POWER2 Architecture, POWER3, POWER4, POWER4+, POWER5, POWER5+, POWER6, Redbooks, Sequent (logo), SequentLINK, Server Advantage, ServeRAID, Service Director, SmoothStart, SP, System p5, System p5, System p5, System p6, System p7, System p7, System p

A full list of U.S. trademarks owned by IBM may be found at: <a href="http://www.ibm.com/legal/copytrade.shtml">http://www.ibm.com/legal/copytrade.shtml</a>.

UNIX is a registered trademark in the United States, other countries or both.

Linux is a trademark of Linus Torvalds in the United States, other countries or both.

Microsoft, Windows, Windows NT and the Windows logo are registered trademarks of Microsoft Corporation in the United States and/or other countries.

Intel, Intel Xeon, Itanium and Pentium are registered trademarks or trademarks of Intel Corporation in the United States and/or other countries.

AMD Opteron is a trademark of Advanced Micro Devices, Inc.

Java and all Java-based trademarks and logos are trademarks of Sun Microsystems, Inc. in the United States and/or other countries.

TPC-C and TPC-H are trademarks of the Transaction Performance Processing Council (TPPC).

SPECint, SPECfp, SPECjbb, SPECweb, SPECjAppServer, SPEC OMP, SPECviewperf, SPECapc, SPEChpc, SPECjvm, SPECmail, SPECimap and SPECsfs are trademarks of the Standard Performance Evaluation Corp (SPEC).

NetBench is a registered trademark of Ziff Davis Media in the United States, other countries or both.

Other company, product and service names may be trademarks or service marks of others.

Revised September 8, 2005

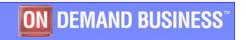

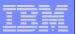

### **Contents**

- ITM SE Overview
- Data from the Agents
- Situation Monitoring ("alerts")
- Requirements
- Download and Installation Tips
- Basic Usage Guide
- Reference Information / Resources
- Summary
- Backup Foils
  - Other Monitoring Tools
  - Situations Monitored by the Agents
  - Comparison with ITM 6.1

Note: Server and Agents provided for AIX only

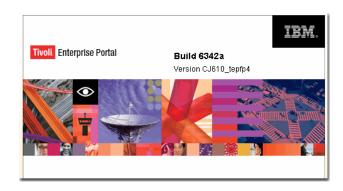

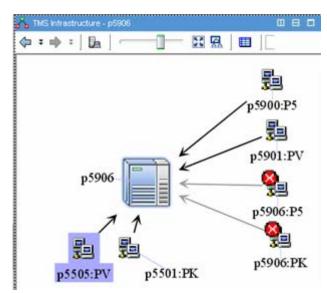

**Self-Monitoring Topology** 

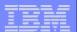

# **Monitoring?**

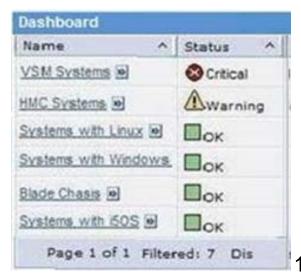

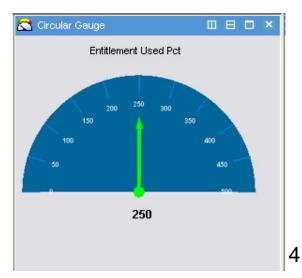

### Depends on : When, Why, What, How, Who ....

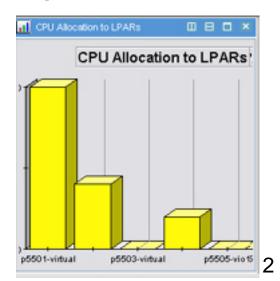

| Status                           | Name                        |  |  |  |
|----------------------------------|-----------------------------|--|--|--|
| 📤 Open                           | MS_Offline                  |  |  |  |
| 🖲 Open                           | KP5_PHYS_MEM_Free_Warn      |  |  |  |
| 🖲 Open                           | KP5_NIM_Res_NotRunning_Info |  |  |  |
| 📤 Open                           | MS_Offline                  |  |  |  |
| A .                              | KPV_LPARCPU_idle_info       |  |  |  |
| P Open                           | KPV_LPARCPU_Idle_Info       |  |  |  |
| (                                |                             |  |  |  |
| (                                |                             |  |  |  |
| My Acknowledged Ever             | nts                         |  |  |  |
| My Acknowledged Ever<br>Severity | nts<br>Status Owner         |  |  |  |

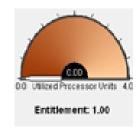

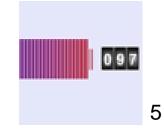

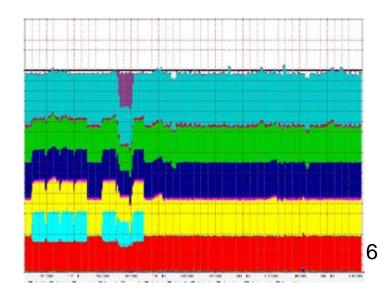

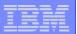

# Total cost of ownership (TCO) for servers continues to rise, even as total server spend remains flat — and operational costs are the reason

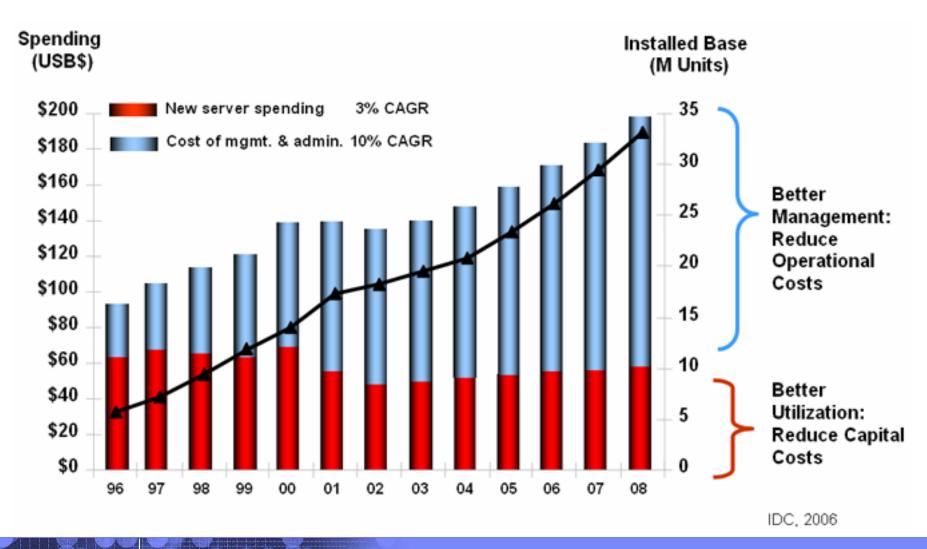

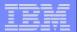

## End to end management approach

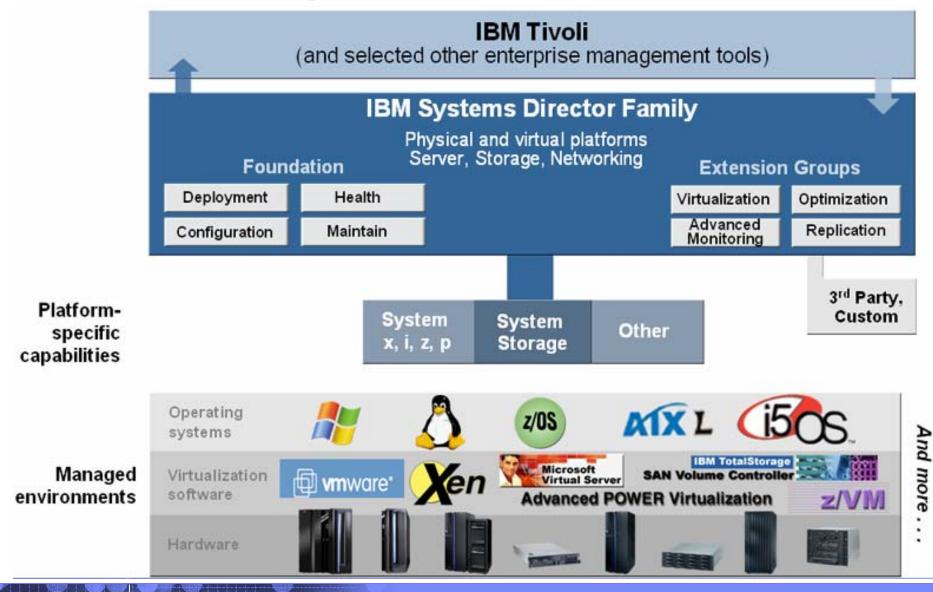

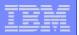

# **IBM Systems Director Family**

Open, modular design with a broad range of capability

# **Extensions**

**Advanced Monitoring** 

**Virtualization Management** 

**Usage & Accounting** 

**Power Management** 

Configuration

**Deployment** 

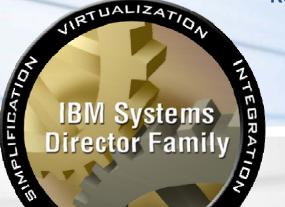

Replication

**Workload Management** 

**Availability** 

ITMSESP

**Maintenance** 

**Problem Determination** 

**Monitoring** 

MULTI-SYST

Foundation

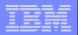

# ITMSESP: IBM Tivoli Monitoring System Edition for System p

- No-charge download
  - Announced Oct 24, 2006
  - Available Dec 15, 2006
- Status and Threshold monitoring
  - Predefined workspaces for monitoring
  - Predefined thresholds for alerting
- Tivoli Enterprise Portal
  - "Console" for visualization of data
- "Best Practice" solutions
  - For AIX and VIO Server(Situation Event Monitoring)

New 64-bit Web browser for AIX 5L, and systems monitoring facility for AIX 5L and VIOS available for no charge

18M United States Software Announcement 208-276

Corbota v 24, 2005

ENUS206275.PDF (22KB) ↓ At a glance ♣ BP Attachment A Printable version ↓ Overview Description F-mail this page ↓ Planned availability dates ♣ Product positioning ↓ Program number(s) ↓ Terms and conditions ↓ Marketing information → Prices ↓ Administrative information → Order now Call me nov ↓ Announcement sell sheet

(Corrected on December 18, 2006)

The Description section was revised with information regarding upgrading to VIOS.

(Corrected on December 15, 2006)

The title and At a glance sections were revised to clarify the functions of the no-charge software.

### IBM Tivoli Monitoring System Edition for System P

International Program License Agreement

Part 1 - General Terms

BY DOWNLOADING, INSTALLING, COPYING, ACCESSING, OR USING THE PROGRAM YOU AGREE TO THE TERMS OF THIS AGREEMENT. IF YOU ARE ACCEPTING THESE TERMS ON BEHALF OF ANOTHER PERSON OR A COMPANY OR OTHER LEGAL ENTITY, YOU REPRESENT AND WARRANT THAT YOU HAVE FULL AUTHORITY TO BIND THAT PERSON, COMPANY, OR LEGAL ENTITY TO THESE TERMS. IF YOU DO NOT AGREE TO THESE TERMS.

- DO NOT DOWNLOAD, INSTALL, COPY, ACCESS, OR USE THE PROGRAM; AND
- PROMPTLY RETURN THE PROGRAM AND PROOF OF ENTITLEMENT TO THE PARTY FROM WHOM YOU ACQUIRED IT TO OBTAIN A REFUND OF THE AMOUNT YOU PAID. IF YOU DOWNLOADED THE PROGRAM, CONTACT THE PARTY FROM WHOM YOU ACQUIRED IT.

"IBM" is International Business Machines Corporation or one of its subsidiaries.

### Easily upgraded to the full IBM Tivoli Monitoring V6.1 product

For the 1-year free S/W support, need to order the feature codes described on Tivoli website http://www-306.ibm.com/software/tivoli/products/monitor-systemp/

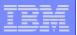

# ITM SE: Compared to ITM 6.1

| Feature/Function                                                      | ITM SE for System p | ITM            |
|-----------------------------------------------------------------------|---------------------|----------------|
| Topology and Navigation                                               | Yes                 | Yes, plus more |
| Availability Monitoring                                               | Yes                 | Yes, plus more |
| Health                                                                | Yes                 | Yes, plus more |
| Customer Customizable Workspaces,<br>Navigators, Eventing, Situations | Yes                 | Yes, plus more |
| Performance and Throughput                                            | No                  | Yes            |
| Historical Data Collection                                            | No                  | Yes            |
| Workflows                                                             | No                  | Yes            |

### ITM 6.1 provides :

- Enhanced AIX monitors deeper metrics
- Ability to use other Operating System monitors
- Application / Database monitors
- Data Warehouse monitor trends / capacity requirements

Note: Further details In the backup charts at the end of this presentation.

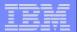

### **ITMSESP: Overview**

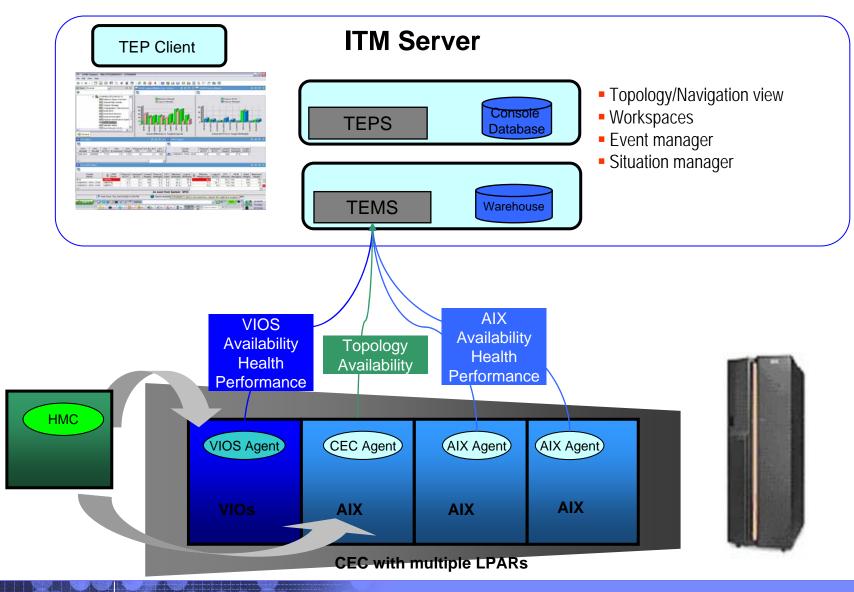

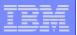

### **ITMSESP: Overview**

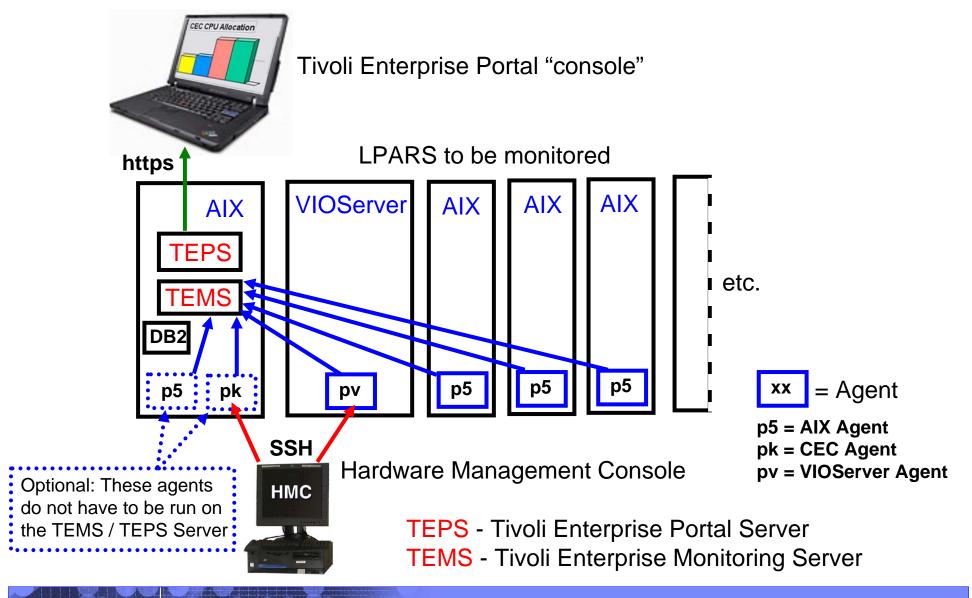

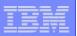

### ITMSESP: Enable Agents to collect data from HMC

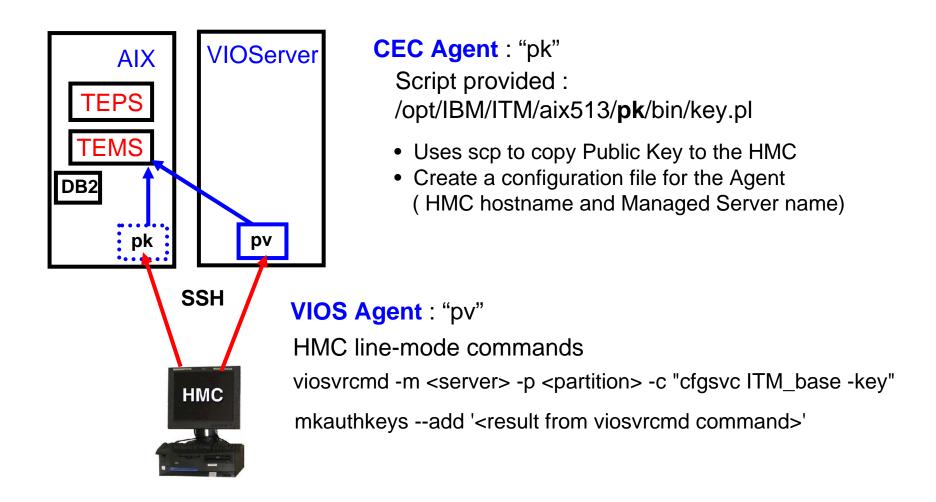

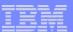

### **ITMSESP: Overview**

### **AIX Agent**

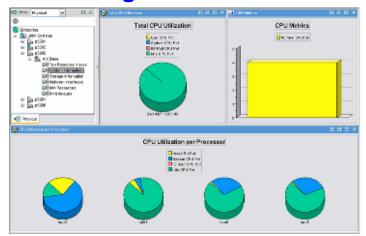

### **CEC Agent**

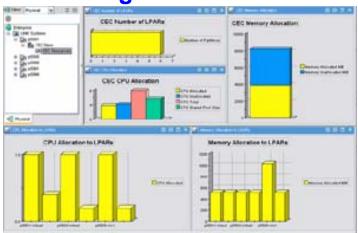

### **VIO Server Agent**

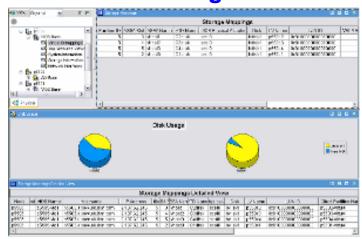

### **Situation Monitoring**

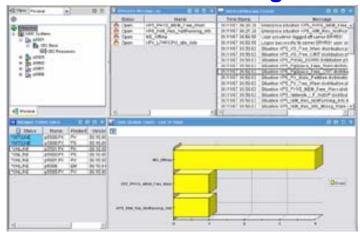

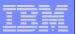

# **AIX Base Agent - other workspaces**

Logical Partition Units

| Logical Partition Units | Logical Partition Units | Logical Partition Units | Logical Partition Units | Logical Partition Units | Logical Partition Units | Logical Partition Units | Logical Partition Units | Logical Partition Units | Logical Partition Units | Logical Partition Units | Logical Partition Units | Logical Partition Units | Logical Partition Units | Logical Partition Units | Logical Partition Units | Logical Partition Units | Logical Partition Units | Logical Partition Units | Logical Partition Units | Logical Partition Units | Logical Partition Units | Logical Partition Units | Logical Partition Units | Logical Partition Units | Logical Partition Units | Logical Partition Units | Logical Partition Units | Logical Partition Units | Logical Partition Units | Logical Partition Units | Logical Partition Units | Logical Partition Units | Logical Partition Units | Logical Partition Units | Logical Partition Units | Logical Partition Units | Logical Partition Units | Logical Partition Units | Logical Partition Units | Logical Partition Units | Logical Partition Units | Logical Partition Units | Logical Partition Units | Logical Partition Units | Logical Partition Units | Logical Partition Units | Logical Partition Units | Logical Partition Units | Logical Partition Units | Logical Partition Units | Logical Partition Units | Logical Partition Units | Logical Partition Units | Logical Partition Units | Logical Partition Units | Logical Partition Units | Logical Partition Units | Logical Partition Units | Logical Partition Units | Logical Partition Units | Logical Partition Units | Logical Partition Units | Logical Partition Units | Logical Partition Units | Logical Partition Units | Logical Partition Units | Logical Partition Units | Logical Partition Units | Logical Partition Units | Logical Partition Units | Logical Partition Units | Logical Partition Units | Logical Partition Units | Logical Partition Units | Logical Partition Units | Logical Partition Units | Logical Partition

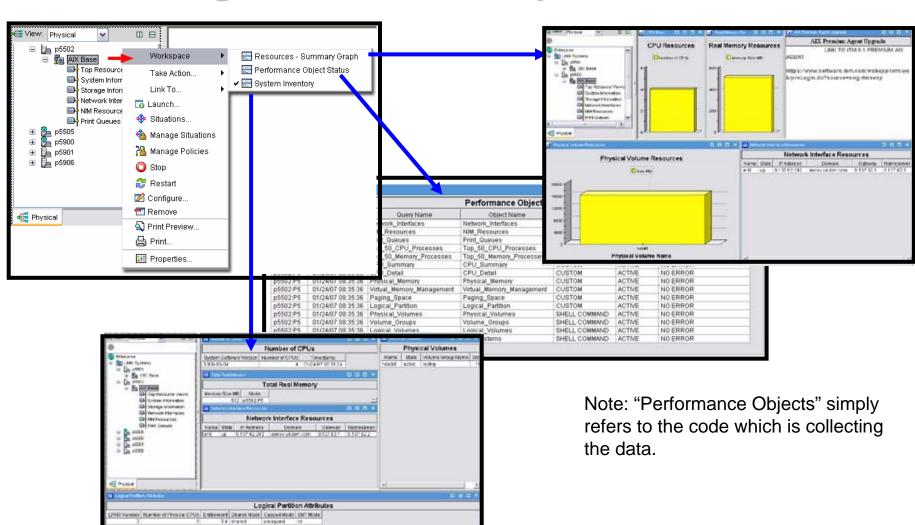

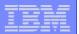

## **ITM SE Agents: AIX Base Agent**

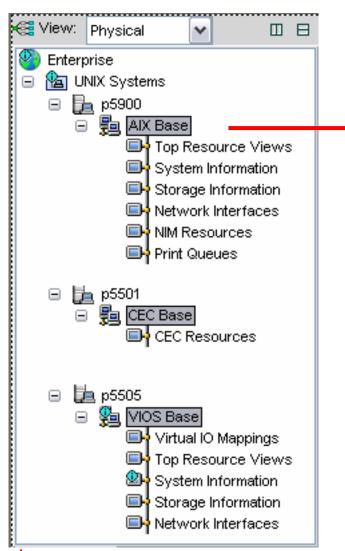

#### **AIX Base**

Number of CPUs

**Total Real Memory** 

**Network Interface Resources** 

**Physical Volumes** 

Logical Partition Attributes

**Logical Partition Units** 

#### **Top Resource Views**

Mounted Filesystem Sizes Mounted Filesystem Metrics

CPU Processes

**Memory Processes** 

#### System Information\*

**Total CPU Utilization** 

**CPU Metrics** 

CPU Utilization per Processor

#### **Storage Information**

Volume Group Sizes

Volume Group Metrics

Logical Volumes in Volume Group

#### **Network Interfaces**

**Network Interface Status** 

#### **NIM Resources**

NIM Server data

#### **Print Queues**

Print queue status

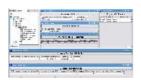

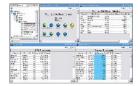

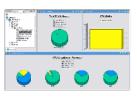

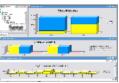

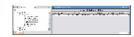

\*Note: CPU Metrics are similar to vmstat output

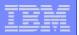

# **ITM SE Agents: VIO Server Base Agent**

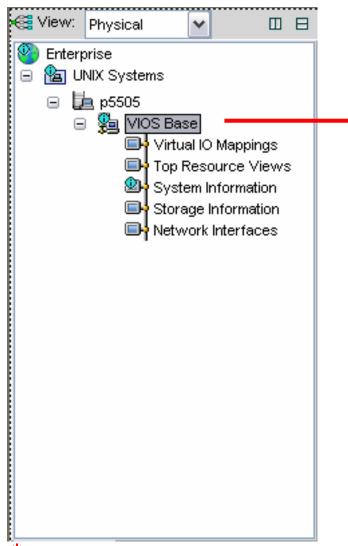

#### **VIOS Base**

Number of CPUs Total Real Memory Network Interface Resources Logical Partition Attributes Logical Partition Units

### **Virtual IO Mappings**

Storage Mappings
Disk Usage
Storage Mappings detailed view

#### **Top Resource View**

Mounted Filesystems
Mounted Filesystem Metrics
CPU Processes
Memory Processes

### System Information\*

Total CPU Utilization
CPU Metrics
CPU Utilization per Processor

### **Storage Information**

Volume Group Sizes
Volume Group Metrics
Logical Volumes in Volume Group

#### **Network Interfaces**

**Network Interface Status** 

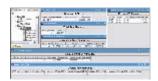

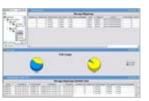

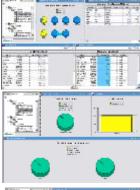

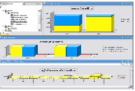

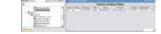

\*Note: CPU Metrics are similar to vmstat output

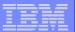

# **ITM SE Agents: VIO Server Base Agent**

### **Virtual IO Mappings**

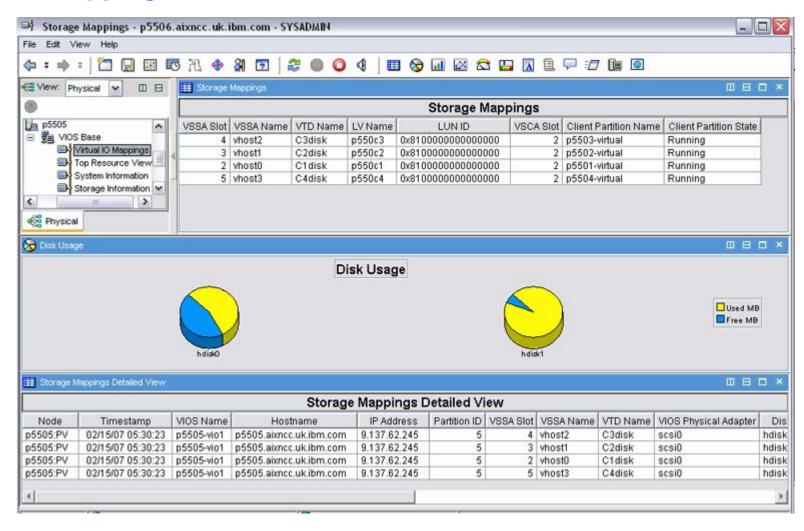

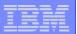

# **ITM SE Agents: CEC Base Agent**

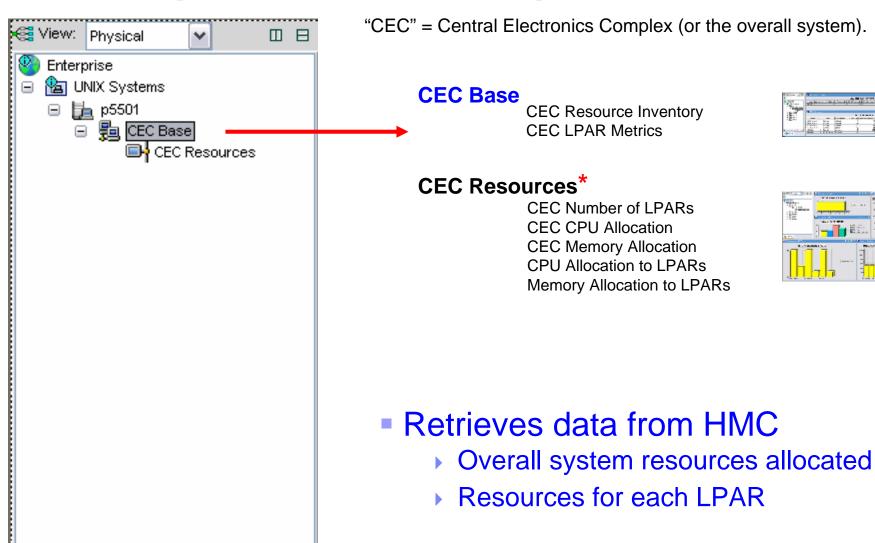

Note: This DOES show Capacity Entitlement for each LPAR, but NOT the uncapped weighting.

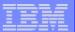

### **Tivoli Enterprise Portal: Help Information**

Comprehensive Help and Reference Information provided through TEP Console

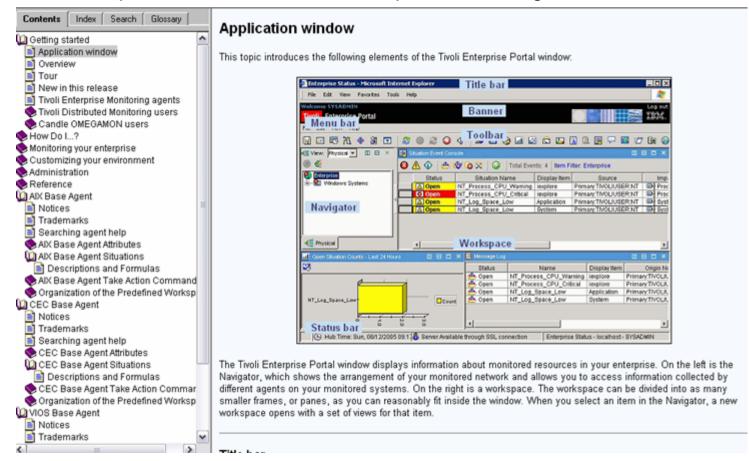

Click "Help" on the Tivoli Enterprise Portal console, or:

http://<TEPS-Server>:1920///cnp/kdh/lib/classes/candle/fw/resources/help/contents.htm

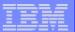

### **Tivoli Enterprise Portal: Help Information**

Reference information – such as the data Metrics provided by each Agent

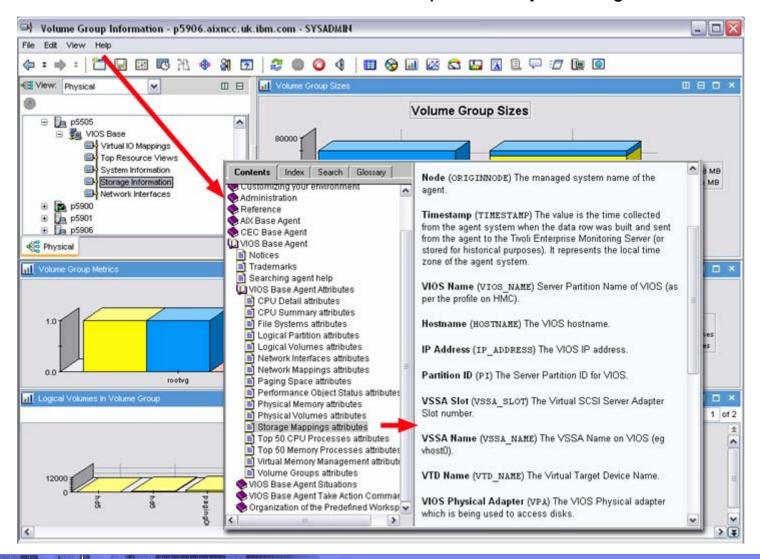

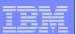

# **Tivoli Enterprise Portal: Customizing Workspace**

Changing a Workspace / Save as a New Workspace

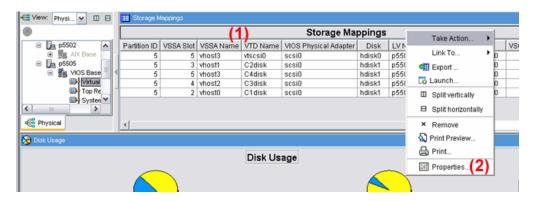

- (1) Right-click
- (2) Select Properties
- (3) Select Filters
- (4) Select the desired Metrics, click O.K.
- (5) Click "File" / "Save Workspace As"

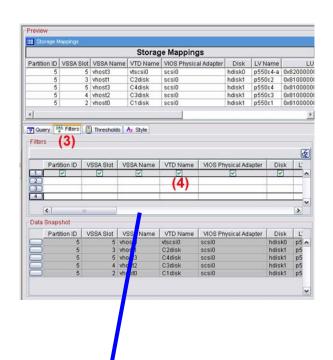

| Storage Mappings |           |          |        |          |                       |                        | □ 目 □ ×    |                         |  |  |
|------------------|-----------|----------|--------|----------|-----------------------|------------------------|------------|-------------------------|--|--|
| Storage Mappings |           |          |        |          |                       |                        |            |                         |  |  |
| Partition ID     | VSSA Name | VTD Name | Disk   | LV Name  | Client Partition Name | Client Partition State | VIOS Name  | Client Hostname         |  |  |
| 5                | vhost3    | vtscsi0  | hdisk0 | p550c4-a | p5504-virtual         | Running                | p5505-vio1 | p5504.alxncc.uk.ibm.com |  |  |
| 5                | vhost1    | C2disk   | hdisk1 | p550c2   | p5502-virtual         | Running                | p5505-vio1 | p5502.aixncc.uk.ibm.com |  |  |
| 5                | vhost3    | C4disk   | hdisk1 | p550c4   | p5504-virtual         | Running                | p5505-vio1 | p5504.aixncc.uk.ibm.com |  |  |
| 5                | vhost2    | C3disk   | hdisk1 | p550c3   | p5503-virtual         | Running                | p5505-vio1 | p5503.aixncc.uk.ibm.com |  |  |
| 5                | vhost0    | C1disk   | hdisk1 | p550c1   | p5501-virtual         | Running                | p5505-vio1 | p5501.aixncc.uk.ibm.com |  |  |

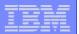

# **Tivoli Enterprise Portal: Selecting Workspaces**

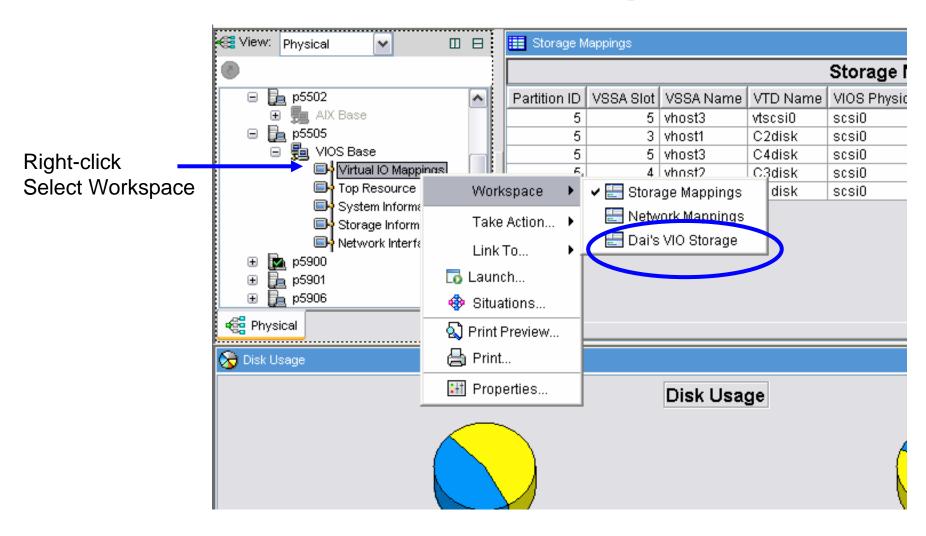

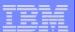

# **ITM SE Situation Monitoring**

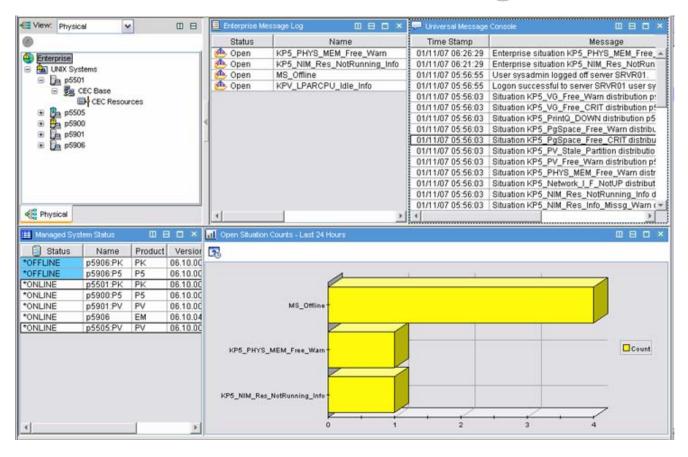

### **Examples:**

Free Memory LT 5% User\_CPU GT 95% FS\_Free LT 15% VG\_Free LT 5%

### **Situation Monitoring**

Message Console Message Logs Status Information

Note: There are no default Actions defined.

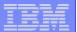

## **ITM SE Situation Monitoring - status**

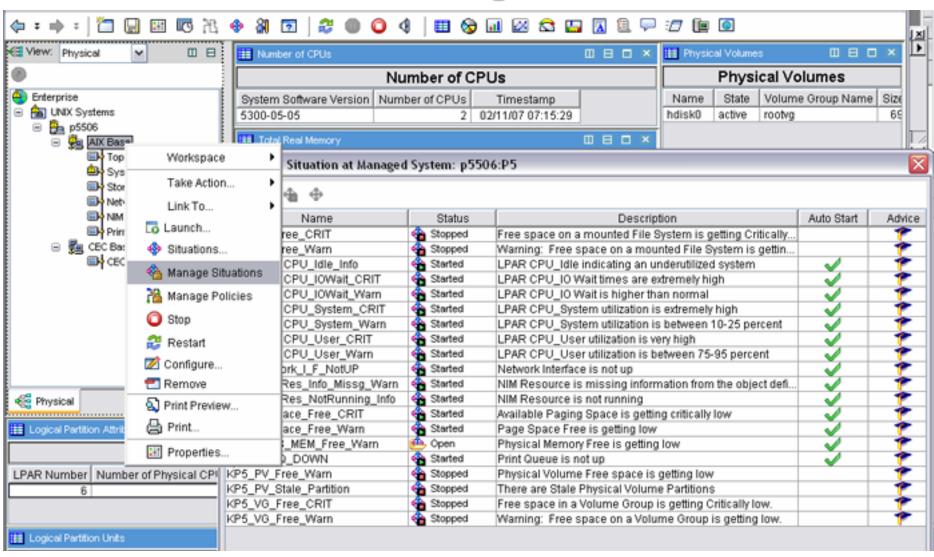

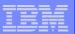

### ITM SE Situations – add an Action

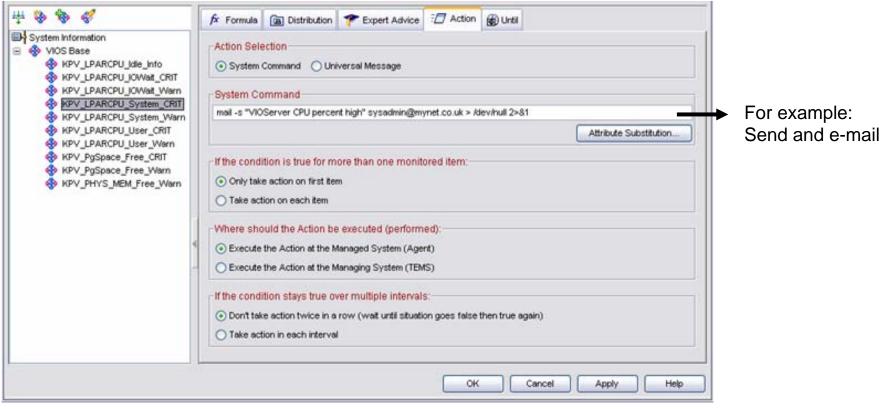

KPV\_LPARCPU\_User\_CRIT LPAR CPU\_User utilization is extremely high.

\*IF \*VALUE KPV\_LOGICAL\_PARTITION.User\_CPU\_Pct \*GT 95 This situation is evaluated every 3 minutes.

"True" after the situation is triggered 11 consecutive times.

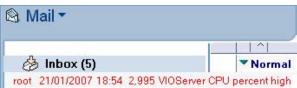

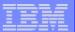

# ITM SE Situations – Modify existing situations

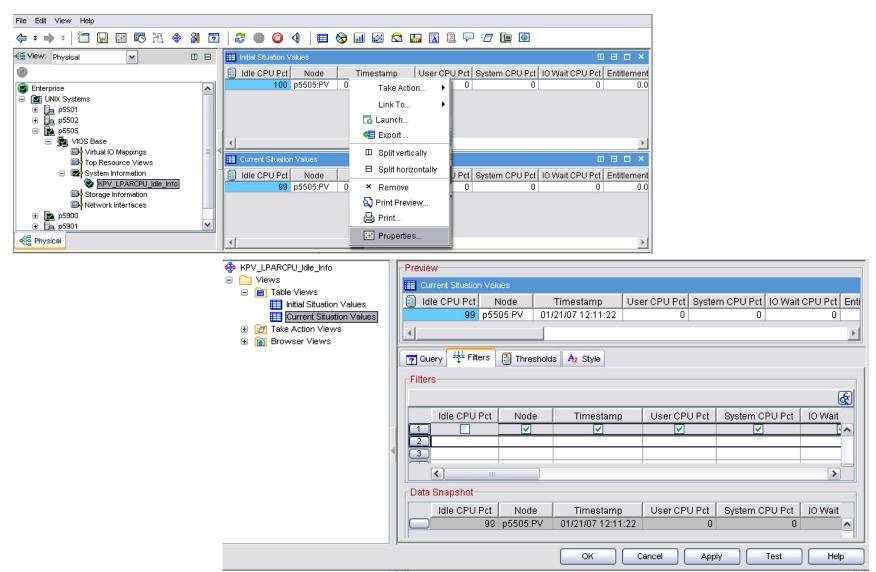

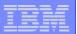

### ITM SE: Situation Events - Acknowledge / Close

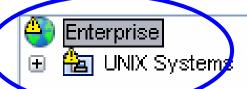

Icons • A • indicate the presence of Events

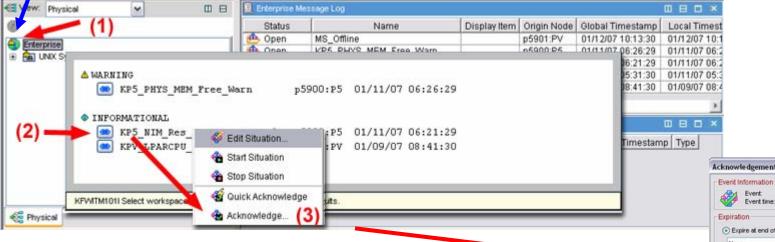

- (1) Place the mouse-pointer over the Event indicator list of events pops up
- (2) Right-click an event Situation Event console pops up
- (3) Click Acknowledge
- (4) Log any action taken, and specify when the event should expire

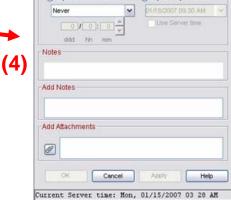

Event time: Thu, 01/11/2007 06:21 AM

KP5\_NIM\_Res\_NotRunning\_Info - p5900:P5

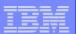

### **ITM SE: Situation Events**

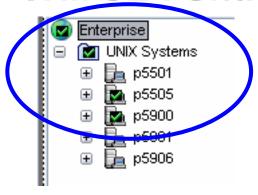

Tick shows that events have been acknowledged

Event details can be viewed from the "Acknowledged" List

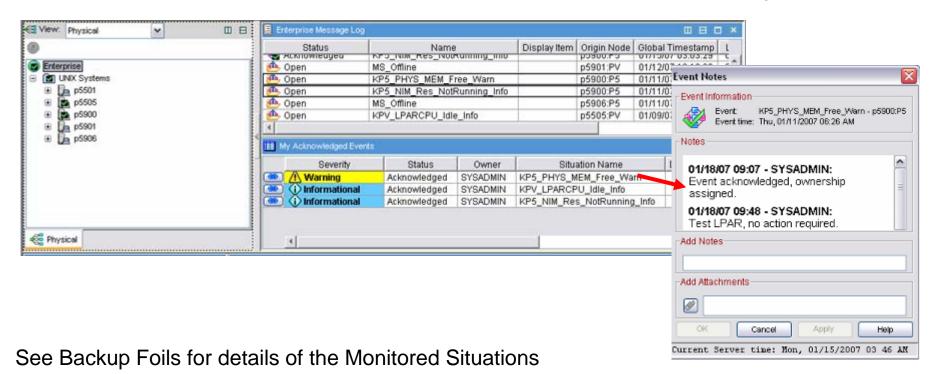

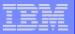

## **ITM SE: Minimum Requirements**

- AIX 5.3 TL5 SP4
  - Technology Level 5 plus Service Pack 4

oslevel -s 5300-05-04

- http://www-03.ibm.com/servers/eserver/support/unixservers/aixfixes.html
- VIOServer 1.3.0.1
  - Fix Pack 8.1
  - http://techsupport.services.ibm.com/server/vios/download/home.html
- For TEMS/TEPS Server
  - approximately 1GB disk space in rootvg
  - plus approx 1.5GB for download/unpacking
- SSH connection from LPAR to HMC
  - For CEC and VIO Agents
  - Requires openssl and openssh packages
  - http://www-03.ibm.com/servers/aix/products/aixos/linux/download.html
- Windows PC for TEP Console

AIX Toolbox Cryptographic Content

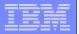

### **ITM SE Package download**

Note: The download package was updated in March with fixes including the new U.S. DST dates

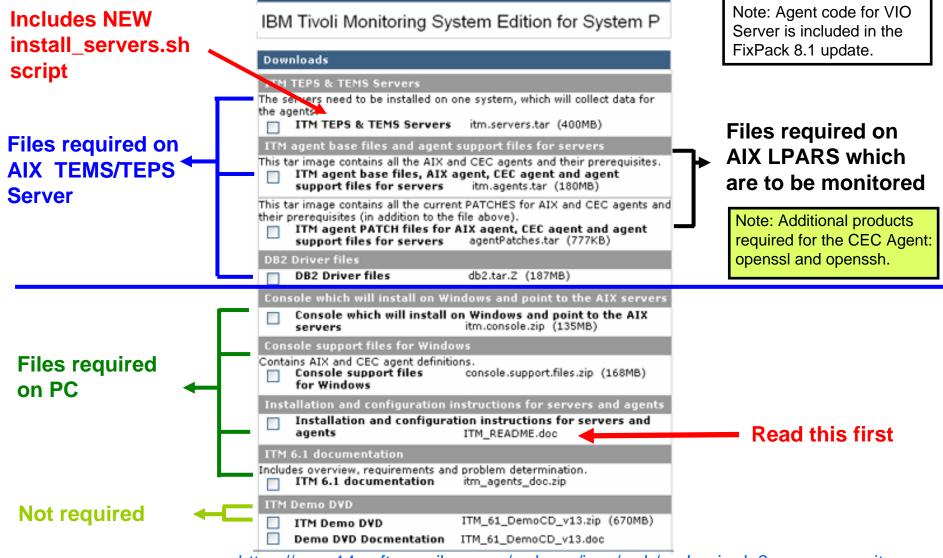

https://www14.software.ibm.com/webapp/iwm/web/preLogin.do?source=swg-itmsesp

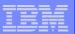

- ITM\_README.doc
  - Provided with the ITMSE Package
  - https://www14.software.ibm.com/webapp/iwm/web/preLogin.do?source=swg-itmsesp

### Summary

- In general (1) install TEMS/TEPS (2) then install the Agents,
   (3) then install the Windows Console.
- ▶ **Unless** you <u>also</u> want to run Agents on the **same** server as TEMS/TEPS in which case, install the Agent code first.
- Downloaded filesets (for AIX)

```
sumfilenamehow to unpack32531 182705 db2.tar.Zzcat db2.tar.Z | tar -xvf -22726 390820 itm.servers.tartar -xvf itm.servers.tar34918 166560 itm.agents.tartar -xvf itm.agents.tar25233 777 agentPatches.tartar -xvf agentPatches.tar
```

- Agent Support files (TEMS/TEPS servers on Linux)
  - ▶ For existing customers already using TEMS/TEPS on LInux

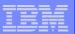

install\_servers.sh

#### ITM installation

Welcome to the IBM Tivoli Monitoring System Edition for System P product! This script provides a convenient method of installing and configuring the TEMS and TEPS components of ITM (for more information regarding the TEMS and TEPS please consult the ITM documentation). More precisely, the following will take place to install and configure the ITM servers:

- 1. Verify any ITMSESP requirements
- 2. Install the DB2 and ITM filesets
- 3. Initialize DB2 (required for the TEPS)
- 4. Install the TEMS and TEPS components
- 5. Configure the TEMS
- 6. Install the support files for the AIX, VIOS and CEC agents
- 7. Execute the help-merge script (to enable online help)
- 8. Seed the situations (on the TEMS)

Would you like to continue with the installation? (y/n) = y

Hint: This step takes approximately 10 minutes, with no further intervention required.

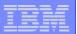

#### Messages while the script is running:

Use of silent install mode implies license agreement acceptance. You can view the license file details in the /opt/IBM/ITM/LAP/license directory

View the license information

As a reminder, you should install product support on each of your TEM servers for any agents you have just installed. This is done via the "[ITM home]/bin/itmcmd support" command on your TEM servers.

You may now configure any locally installed IBM Tivoli Monitoring product via the "/opt/IBM/ITM/bin/itmcmd config" command.

There is no need to perform these steps - they were already done by the install server.sh script

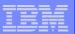

When the script has finished:

```
The following must now be done:

Set the db2inst1 user's password (as root): passwd db2inst1

(afterwards you must 'su - db2inst1' and 'passwd' due to security)

Configure the TEPS: /opt/IBM/ITM/bin/CandleConfig -A cq

(DB2 was configured to function with the default TEPS config values)

Useful ITM management commands:

Start/stop the TEMS: /opt/IBM/ITM/bin/CandleServer start | stop TEMS

Start/stop the TEPS: /opt/IBM/ITM/bin/CandleAgent start | stop cq

Reconfigure the TEMS: /opt/IBM/ITM/bin/CandleConfig -S -t TEMS

Reconfigure the TEPS: /opt/IBM/ITM/bin/CandleConfig -A cq

Additional installation notes:

The name of the TEMS installed is 'TEMS'.

Please consult the README for additional information.
```

#### Important: Now install the Agent PATCH Files.

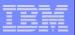

## ITM SE: Installation Tips - Configure the TEPS

#### /opt/IBM/ITM/bin/CandleConfig -A cq

```
Hint: If TEMS/TEPS are on the same server, take all the defaults here.
Will this agent connect to a CMS? [YES or NO] (Default is: YES):
CMS Host Name (Default is: p5506):
                                                             <<== hostname
Network Protocol [ip, sna, ip.pipe, or ip.spipe] (Default is: ip.pipe):
Network Protocol 2 (Default is: none):
IP.PIPE Port Number (Default is: 1918):
Enter name of KDC PARTITION (Default is: null):
Enter Optional Primary Network Name or "none" (Default is: none):
Enable SSL for TEP Clients (y/n)(Default is: N):
Enter the DB2 instance name(Default is: db2inst1):
Enter the DB2 admin ID(Default is: db2inst1):
Enter the password for the DB2 admin ID:
                                                             <<== password
Enter the TEPS DB2 database name(Default is: TEPS):
Enter the TEPS DB2 database login ID(Default is: itmuser):
Enter the password for the TEPS DB2 database login ID:
                                                        <<== password
Is it OK to create the TEPS login ID if not found (y/n) (Default is: Y):
DB2 or Oracle(JDBC) for Warehouse? [DB2 or JDBC] (Default is: DB2):
Enter the Warehouse database name(Default is: WAREHOUS):
Enter the Warehouse user ID(Default is: itmuser):
Enter the password for the Warehouse user ID:
                                                             <<== password
```

Note: after entering the last password, the script takes about 3 minutes to finish.

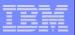

## **ITM SE: Configure and Start the Agents**

### **AIX and CEC Agent**

```
/opt/IBM/ITM/bin/CandleConfig -A xx where xx is p5 or pk
   NOTE: The command will prompt for a TEMS server <hostname>
   For everything else, take the defaults
Agent configuration started...
Will this agent connect to a TEMS? [YES or NO] (Default is: YES):
TEMS Host Name (Default is: p5506):
                                                                    <<====
Network Protocol [ip, sna, ip.pipe or ip.spipe] (Default is: ip.pipe):
    Now choose the next protocol from one of these:
     - ip
             - sna
                       ip.spipe
                                      - none
Network Protocol 2 (Default is: none):
IP.PIPE Port Number (Default is: 1918):
Enter name of KDC_PARTITION (Default is: null):
Configure connection for a secondary TEMS? [YES or NO] (Default is: NO):
Enter Optional Primary Network Name or "none" (Default is: none):
Agent configuration completed...
```

/opt/IBM/ITM/bin/CandleAgent start xx where xx is p5 or pk

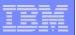

## ITM SE: Installation Tips - Configure the Agents

### **VIOServer Agent**

cfgsvc ITM\_base -attr Restart\_On\_Reboot=TRUE HOSTNAME=tems\_server

#### This command:

Checks for HMC entry in SSH known\_hosts file Runs mkitab to run the startup command on reboot Runs the "itmcmd config" command

#### startsvc ITM base

This command:

Runs the CandleAgent start pv command

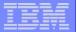

## ITM SE: Server / Agent Status Information

/opt/IBM/ITM/bin/cinfo

```
-- CINFO Menu --
 1) Show products installed in this CandleHome
 2) Show which products are currently running
 3) Show configuration settings
 4) Show installed CD release versions
 X) Exit CINFO
********* Thu 15 Feb 04:49:47 2007 ***********
                        Group: system bin sys security cron audit lp
User
          : root
Host name: p5506.aixncc.uk.ibm.com Installer Lv1:06.10.04.01
CandleHome: /opt/IBM/ITM
Host
        Prod
                _{
m PID}
                        Owner
                                Start
                                      ID ..Status
უ5506
                528612 root 13:34:41 TEMS ..running
        ms
p5506
                409786 root 13:35:20 None ..running
        ca
    -- CINFO Menu --
 1) Show products installed in this CandleHome
 2) Show which products are currently running,
 3) Show configuration settings
 4) Show installed CD release versions
 X) Exit CINFO
```

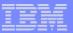

## **ITM SE: Installation Tips**

- ITM\_README.doc
  - Provided with the ITMSE Package
  - https://www14.software.ibm.com/webapp/iwm/web/preLogin.do?source=swg-itmsesp

### CEC Agent

- After installing the code, run the following command cp /opt/IBM/ITM/aix513/pk/bin/key.pl /usr/bin
- Then configure and start the Agent

### VIO Server Agent

- Installed as part of Fix Pack 8.1
- On HMC:
  - viosvrcmd -m <server> -p <partition> -c "cfgsvc ITM\_base -key" mkauthkeys --add '<result from viosvrcmd command>'
- On VIOServer:
  - cfgsvc ITM\_base -attr Restart\_On\_Reboot=TRUE HOSTNAME=<TEMS server> startsvc ITM\_base

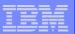

## VIO Server: FixPack 8.1 update

### Backup VIO Server

- Quiesce any client LPARs
- Ensure that appropriate backup of VIOServer has been taken
- For example: Redpaper APV Best Practices REDP-4194-00
- http://www.redbooks.ibm.com/redbooks.nsf/redbooks/

### updateios -dev <directory> -accept -install

- ▶ If using NFS server for the FP 8.1 images:
- ▶ Either: ensure that VIO Server has root access to the exported directory, and the directory is exported READ-WRITE
- ▶ Or : Run the command inutoc <dir> on the NFS server ( where <dir> is the directory containing the FixPack 8.1 files ) before running updateios on the VIO Server.

### updateios -commit

- Any previous updates need to be committed first
- Open another terminal session to VIOServer and run "tail –f install.log" whilst running.
- If the "updateios -commit" appears to hang, and there are no more messages from install.log, Ctrl-C from the "updateios -commit" and re-run. Repeat until successful

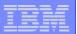

#### **TEP console application on Windows**

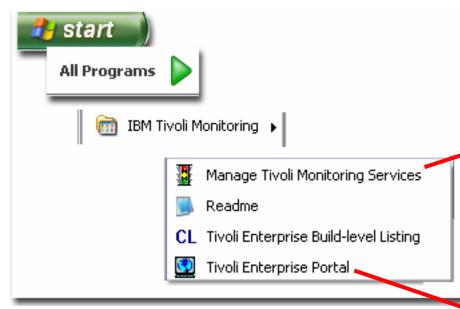

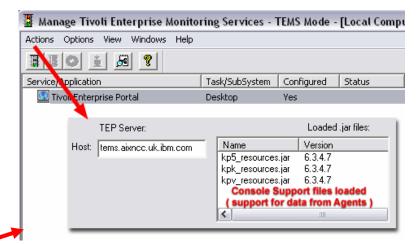

Configure the TEMS Server hostname Verify that the support files are loaded

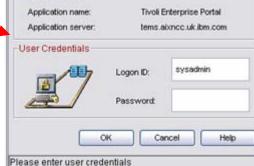

Start the TEP Console Login

Logon

Target System

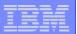

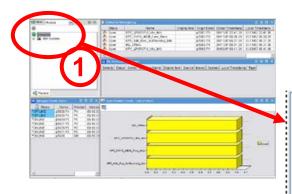

- (1) Click the + next to UNIX Systems
- (2) Click the + next to the Managed System
- (3) Click the desired
  Monitoring Application
  Example: VIOS Base
  ( see next Page )

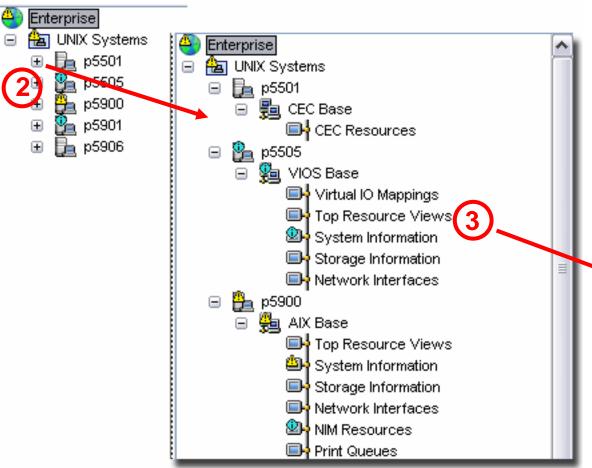

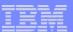

VIOS Base - Top Resource View

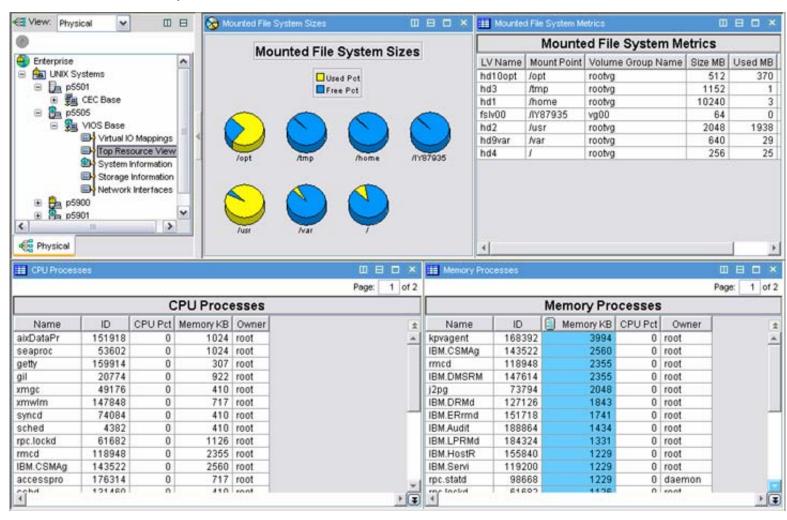

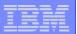

## **Tivoli Enterprise Portal: Workspace selection**

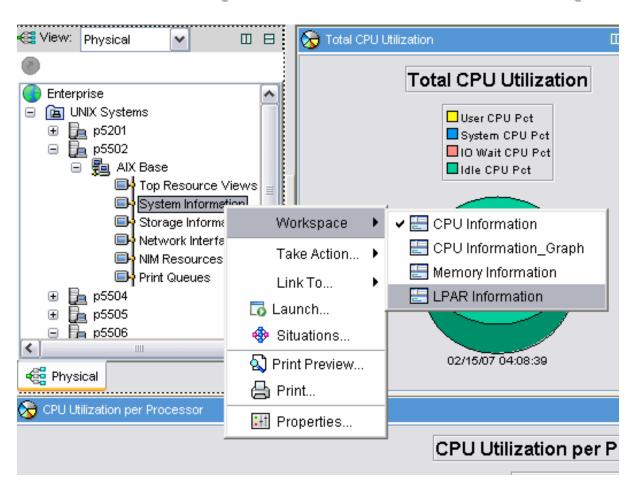

- (1) Click the + next to UNIX Systems
- (2) Click the + next to the Managed System
- (3) Click the + next to the desired Agent
- (4) Right-click the desired section and select Workspace

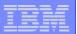

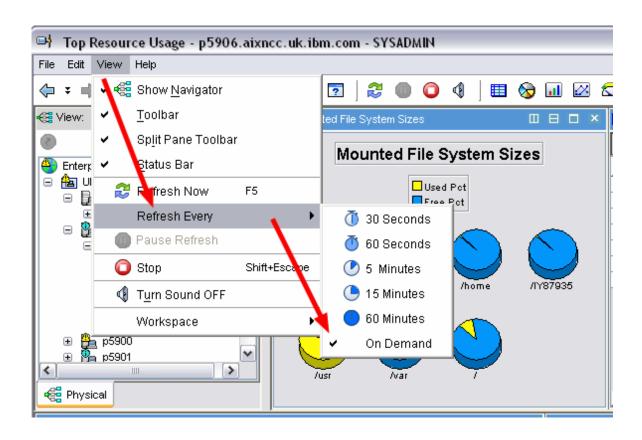

Note: The Information displayed ("View") is not updated automatically Use the menu options to configure automatic refresh if desired

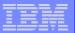

### **ITM SE: Additional Information - External**

### Wiki / Forum

- General VIO Server performance / monitoring
- http://www-941.ibm.com/collaboration/wiki/display/WikiPtype/VIOS\_Monitoring
- Forum for Q&A
- http://www-128.ibm.com/developerworks/forums/tivoli\_forums.jsp

#### Tivoli Documentation

- Info Center Library
- http://publib.boulder.ibm.com/infocenter/tivihelp/v15r1/index.jsp?toc=/com.ibm.itm.doc/toc.xml

### IBM Tivoli Monitoring 6.1

- Introduction education Website
- http://www-306.ibm.com/software/tivoli/education/J910619Z18256I39.html

#### Other

- Redbooks (e.g. Getting Started with IBM Tivoli Monitoring 6.1 SG24-7143-00)
- http://www.redbooks.ibm.com/redbooks.nsf/redbooks/

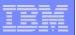

## **ITM SE: Summary**

Consolidate IBM System p<sup>™</sup> management information

- Packaged Solution
  - Significantly easier installation process
- Agent code for AIX and VIOServer
  - ▶ Plus Cross-Partition "CEC" Agent
- Monitor system Health and Availability
  - Status information and Resource allocation
- Best Practices
  - Pre-defined key metrics and thresholds for alerts
- Easy to use portal (console)

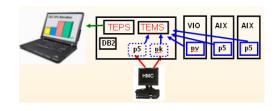

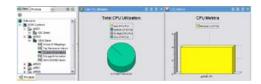

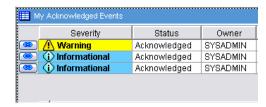

Provided at no additional charge to IBM System p<sup>™</sup> clients

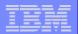

#### **BACKUP FOILS / MORE DETAILS**

Other Monitoring Tools
See also http://www-941.ibm.com/collaboration/wiki/display/WikiPtype/VIOS\_Monitoring
Situations Monitored by the Agents
Comparison of ITMSE SE and ITM 6.1

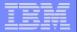

## Other Monitoring Tools – nmon

http://www-941.ibm.com/collaboration/wiki/display/WikiPtype/nmon

```
--=faster—
CPU-Utilisation-Small-View
               0-----75-----100
CPU User% Sys% Wait% Idle% |
             0 93.5
      1.0
          0.0
 1 100.0
      0.0
          0.0
 2 100.0
      0.0
          0.0
 3 91.5
      0.0
          0.0
System Averages
All 96.3
      0.2
          0.0
```

#### Provides data related to MicroPartitions – Entitled Capacity and Physical CPU used

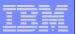

## Other Monitoring Tools – nmon Analyzer

#### Now supports consolidation of data from Multiple LPARs

http://www-941.ibm.com/collaboration/wiki/display/WikiPtype/nmonanalyser

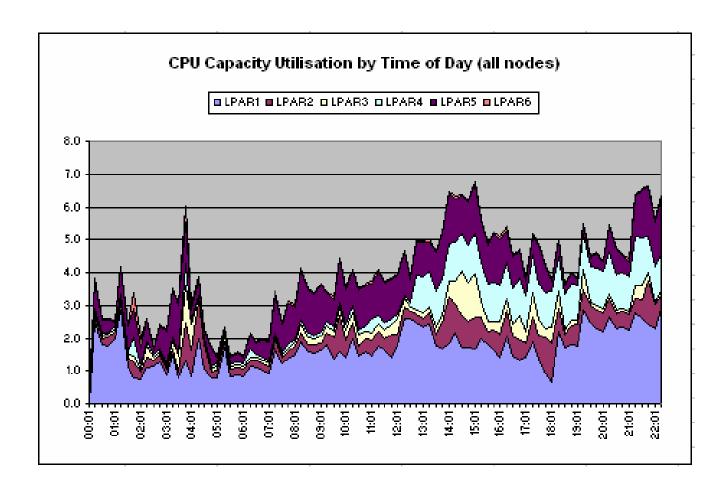

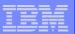

## **Other Monitoring Tools – SNMP**

SNMP tools can access the same data as topas by generating MIB definitions and SMUX interface to xmservd daemon

http://www-941.ibm.com/collaboration/wiki/display/WikiPtype/VIOS\_Monitoring

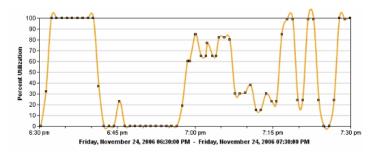

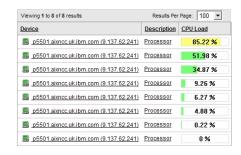

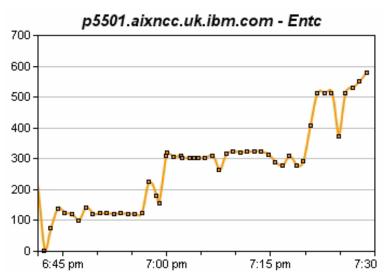

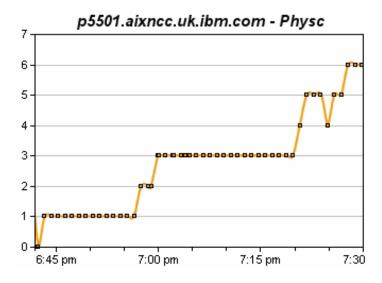

Requires an SNMP monitoring application

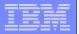

## **Other Monitoring Tools - Ganglia**

#### BedfontLakes Grid

CPUs Total: 60

Hosts up: 21

Hosts down: 1

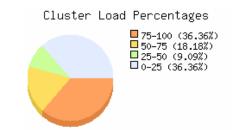

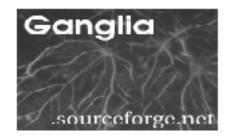

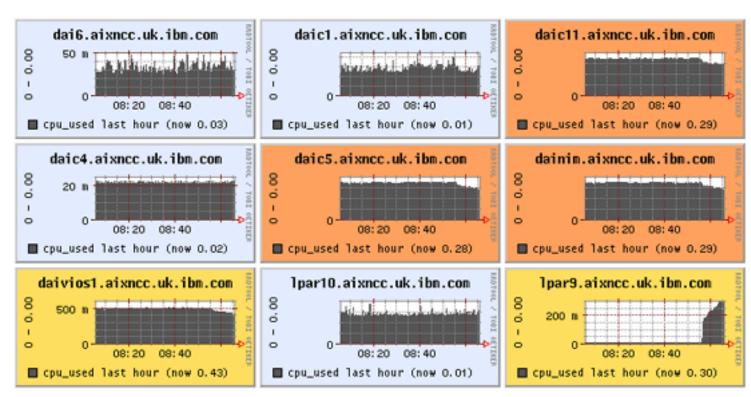

http://www.ibm.com/collaboration/wiki/display/WikiPtype/ganglia

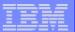

## Other Monitoring Tools – topas + recording

#### **Reports**

```
#Report: CEC Summary --- hostname: p5900
Partition Mon: 2 UnH: 0 Shr: 1 Ded: 1 Cap: 1 UnC: 1
     Time ShrB DedB Mon UnM Avl UnA Shr Ded PSz APP Mon UnM Avl UnA InU
11:53 0.16 0.00 2.2 0.0 0.0 0 0.2 2 4.0 3.8 2.0 0.0 0.0 0.0 0.0
11:58 0.28 0.00 2.2 0.0 0.0 0 0.2 2 4.0 3.7 2.0 0.0 0.0 0.0 0.0
                        Topas CEC Monitor
12:03 0.00 0.00 2.0 0.0 0.0
                                                                                   Tue Feb 13 04:00:06 2007
12:08 0.02 0.00 2.2 0.0 0.0
                           Partitions
                                          Memory (GB)
12:13 0.00 0.00 2.2 0.0 0.0
                                          Mon: 4.5 InUse: 4.0
Avl: -
12:18 0.00 0.00 2.2 0.0 0.0
12:23 0.00 0.00 2.2 0.0 0.0
12:28 0.00 0.00 2.2 0.0 0.0
                         0
                                        OS M Mem InU Lp Us Sy Wa Id HhysB Ent
                                                                                  %EntC Vosw PhI
12:33 0.00 0.00 2.2 0.0 0.0
12:38 0.03 0.00 5.2 0.0 0.0
12:43 0.04 1.07 5.2 0.0 0.0
12:48 0.01 1.25 5.2 0.0 0.0
12:53 0.01 1.38 5.2 0.0 0.0
12:58 0.02 0.28 5.2 0.0 0.0
13:03 0.02 0.00 5.2 0.0 0.0
13:08 0.02 0.00 5.2 0.0 0.0
13:13 0.02 0.02 5.2 0.0 0.0
```

**Display of Cross-partition performance metrics** 

Weekly data can be used as input to IBM Systems Workload Estimator

http://www.ibm.com/systems/support/tools/estimator/index.html

Recorded data can be analyzed using nmon analyzer

http://www-941.ibm.com/collaboration/wiki/display/WikiPtype/nmonanalyser

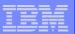

## **Other Monitoring Tools – WLE**

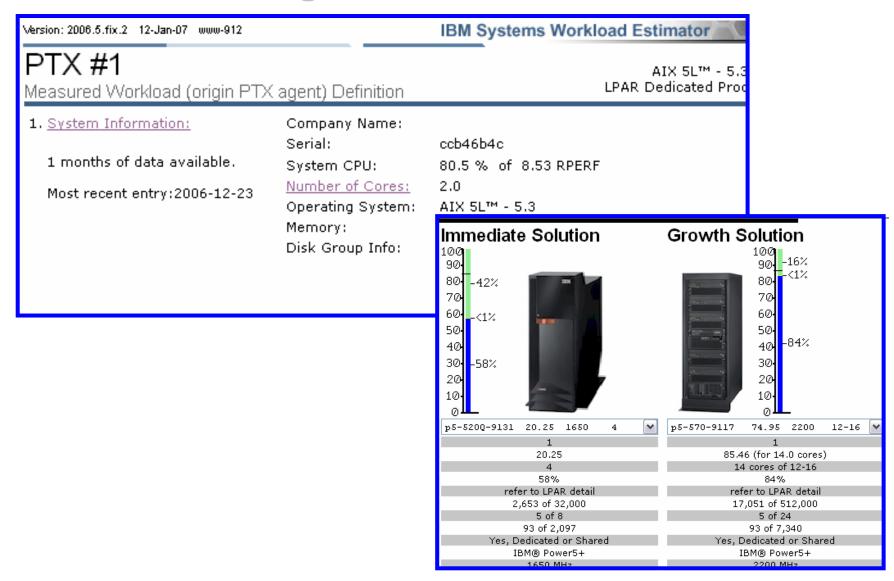

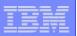

## **VIO Agent: Situations monitored**

```
KPV Network I F NotUP Status of a Network Interface is not up
KPV PHYS MEM Free Warn Available Physical Memory is getting low
KPV_PgSpace_Free_CRIT Avaliable Paging Space is getting critically low
KPV_PgSpace_Free_Warn Avaliable Paging Space is getting low
KPV LPARCPU IOWait CRIT When LPAR CPU IO Wait time is extremely high
KPV LPARCPU IOWait Warn When LPAR CPU IOWait is higher than normal
KPV LPARCPU Idle Info LPAR CPU Idle has been very low for a long time
KPV LPARCPU System CRIT When LPAR CPU System utilization is extremely high
KPV_LPARCPU_System_Warn When LPAR CPU_System utilization is abnormally high
KPV_LPARCPU_User_CRIT LPAR CPU_User utilization is extremely high
KPV_LPARCPU_User_Warn When an LPAR is utilizing significant CPU_User resources
KPV_PV_Free_Warn Physical Volume Free space is getting low
KPV_PV_Stale_Partition Stale Partitions on a Physical Volume
                       could not be updated in a mirrored LVM environment
KPV VG Free CRIT When a Volume Group is critically low on free space
KPV VG Free Warn When a Volume Group is low on free space
KPV_FS_Free_CRIT When a Filesystem is critically low on free space
KPV FS Free Warn When a Filesystem is low on free space
```

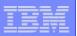

## **AIX Agent: Situations monitored**

- KP5\_Network\_I\_F\_NotUP Status of a Network Interface is not up.
- KP5\_NIM\_Res\_NotRunning\_Info The state of a NIM Resource is not running
- KP5\_NIM\_Res\_Info\_Missg\_Warn The state of a NIM Resource is: Information is missing
- KP5 PrintQ DOWN Printer Queue is DOWN
- KP5\_PHYS\_MEM\_Free\_Warn Available Physical Memory is getting low.
- KP5\_PgSpace\_Free\_CRIT Avaliable Paging Space is getting critically low
- KP5\_PgSpace\_Free\_Warn Avaliable Paging Space is getting low
- KP5\_LPARCPU\_IOWait\_CRIT When LPAR CPU\_IO Wait time is extremely high
- KP5\_LPARCPU\_IOWait\_Warn When LPAR CPU\_IOWait is higher than normal
- KP5\_LPARCPU\_Idle\_Info LPAR CPU\_Idle has been very low for a long time
- KP5\_LPARCPU\_System\_CRIT When LPAR CPU\_System utilization is extremely high
- KP5\_LPARCPU\_System\_Warn When LPAR CPU\_System utilization is abnormally high
- KP5\_LPARCPU\_User\_CRIT LPAR CPU\_User utilization is extremely high
- KP5\_LPARCPU\_User\_Warn When an LPAR is utilizing significant CPU\_User resources
- KP5\_PV\_Free\_Warn Physical Volume Free space is getting low
- KP5\_PV\_Stale\_Partition Stale Partitions on a Physical Volume
  - could not be updated in a mirrored LVM environment
- KP5\_VG\_Free\_CRIT When a Volume Group is critically low on free space
- KP5\_VG\_Free\_Warn When a Volume Group is low on free space
- KP5\_FS\_Free\_CRIT When a Filesystem is critically low on free space
- KP5\_FS\_Free\_Warn When a Filesystem is low on free space

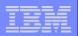

**ITMSESP: Compared to ITM 6.1** 

| Monitoring Capabilities                                                                                                    | w/AIX<br>Target 4Q 06 | w/ITM<br>Target 1Q 07 |
|----------------------------------------------------------------------------------------------------|-----------------------|-----------------------|
| Topology Navigation - HMC, IVM, VIOS, CEC, LPARs, VIOS Server and Client, WPARs                                                                                                    | X                     | X                     |
| Basic Availability Monitoring - HMC, IVM, VIOS, LPAR, WPAR Status - AIX and VIOS System Level CEC, LPAR, CPU, Memory Metrics                                                                                                    | X                     | X                     |
| Advanced Availability Monitoring  AIX and VIOS System Level: CEC, LPAR, CPU, Memory Metrics, WLM, System Daemons, Processes, etc.                                                                                                    |                       | X                     |
| Basic Health - AIX and VIOS - CPU, Memory, LPAR                                                                                                    | X                     | Х                     |
| Advanced Health Monitor  - AIX and VIOS - CPU, Memory, Disk, and Network Thresholds, File System Status, Paging Space, Status of Daemons and Services (i.e. NFS, http), Top Resource Consumers, LPAR                                                                                   |                       | X                     |
| Performance and Throughput Metrics  AIX and VIOS Systems  Existing ITM Metrics (i.e. CPU, Memory, I/O, Network, File System)  AIX PTX Metrics (i.e. CPU, Memory, LAN, TCP, UDP, IP, WLM, Process, LPAR, Disk, I/O, LVM, Paging Space, IPC, NFS, CEC)  Customized VIOS and WPAR Metrics |                       | X                     |

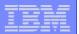

# **ITMSESP: Compared to ITM 6.1**

| Monitoring Capabilities                                                                                                    | w/AIX<br>Target 4Q 06 | w/ITM<br>Target 1Q 07 |
|----------------------------------------------------------------------------------------------------|-----------------------|-----------------------|
| Universal Agent                                                                                                    |                       | Х                     |
| Access to BP Solution Catalog                                                                                                    |                       | X                     |
| Summarization and Pruning Agent                                                                                                    |                       | Х                     |
| Warehouse Proxy Agent                                                                                                    |                       | Х                     |
| Unix Log File Agent                                                                                                    |                       | Х                     |
| "Other" OS Agents                                                                                                    |                       | Х                     |
| Scalability                                                                                                    | Single HUB TEMS       | Х                     |
| Autonomic Function – standard event format (WEF), standard manageability interfaces (WSDM), advanced problem determination using LTA (fee agent) | X                     | X                     |
| TEC Integration (Send Events to TEC and TEC Console Integration)                                                                                 | X                     | Х                     |

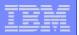

# **ITMSESP: Compared to ITM 6.1**

| Monitoring Capabilities                                  | w/AIX<br>Target 4Q 06 | w/ITM<br>Target 1Q 07      |
|----------------------------------------------------------|-----------------------|----------------------------|
| Data Warehousing                                         | Only 24 hrs.          | Full TDW                   |
| Supported Platforms                                      | AIX                   | All Supported<br>Platforms |
| TEPS DB                                                  | Х                     | Х                          |
| Can Add/Install Application Agents to ITM Infrastructure |                       | Х                          |
| Workflows                                                |                       | Х                          |
| Cross-agent workspaces                                   |                       | X                          |
| Take Action                                              | X                     | Х                          |

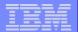

## **The End**